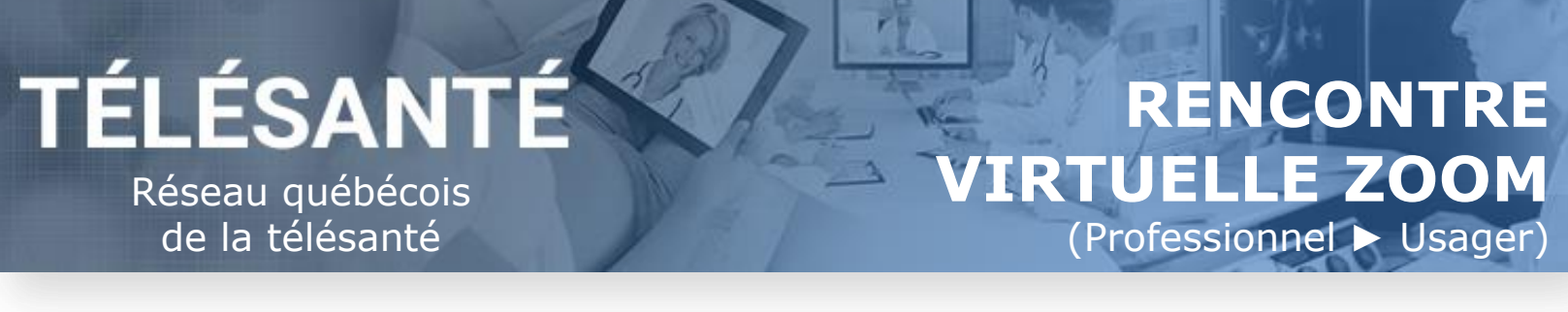

## **Quand utiliser les rencontres virtuelles?**

- **Les suivis téléphoniques demeurent la modalité à privilégier.**
- Les rencontres virtuelles peuvent se substituer aux rencontres en personne **selon le jugement du professionnel.**
- $\triangleright$  Seul un professionnel peut initier la rencontre virtuelle.

# **Aide-mémoire AVANT le début des rencontres virtuelles**

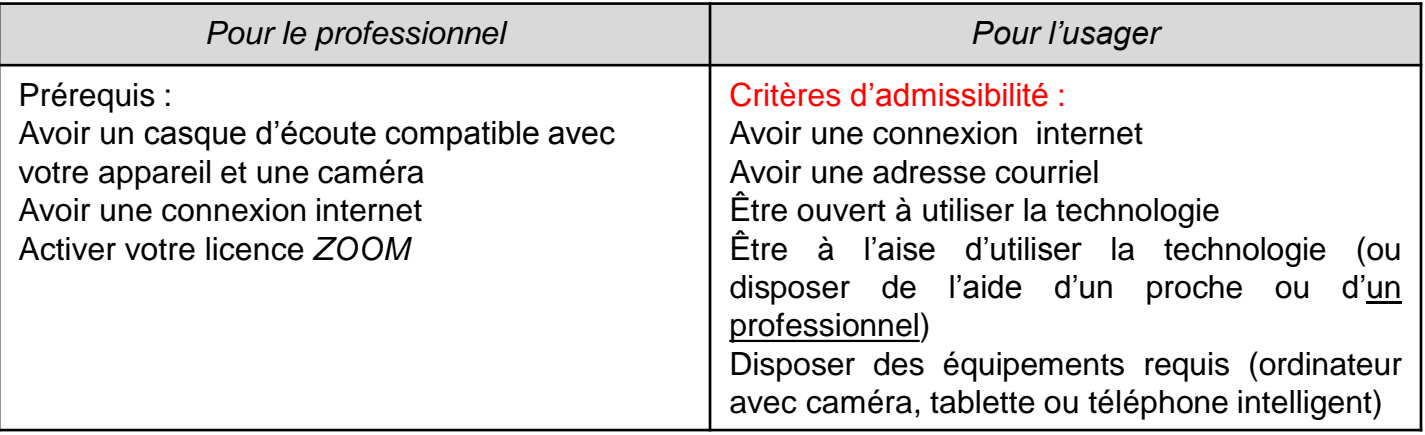

#### **Exemple de formulation qui peut être adressée à l'usager pour obtenir le consentement verbal :**

Sachez que toutes les informations échangées durant notre rencontre virtuelle sont confidentielles. Le service de télésanté a recours à des technologies certifiées et sécurisées, mais comme pour toute communication électronique, il existe certains risques quant à la protection des renseignements personnels. Vous êtes en mesure de limiter ces risques en assurant d'être dans un endroit facilitant le maintien de la confidentialité. De plus, la rencontre ne sera pas enregistrée et son contenu ne sera pas utilisé à d'autres fins. Merci de m'indiquer si vous comprenez et êtes d'accord

## **À la fin de la rencontre :**

 SVP rappeler à l'usager de compléter le **formulaire d'évaluation** (les résultats de ce formulaire sont anonymes et les professionnels n'y ont pas accès).

# **Suite à la rencontre :**

 Dans votre **note au dossier de l'usager**, mentionnez que la consultation a été réalisée en rencontre virtuelle.

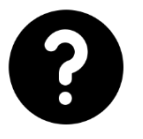

Consultez le site du Réseau québécois de la télésanté [ici](https://telesantechum.ca/Reseauquebecoisdelatelesante/) pour l'ensemble des documents et outils : telesante.quebec

### ÉTAPE 1 - Installer la technologie et me préparer aux rencontres virtuelles

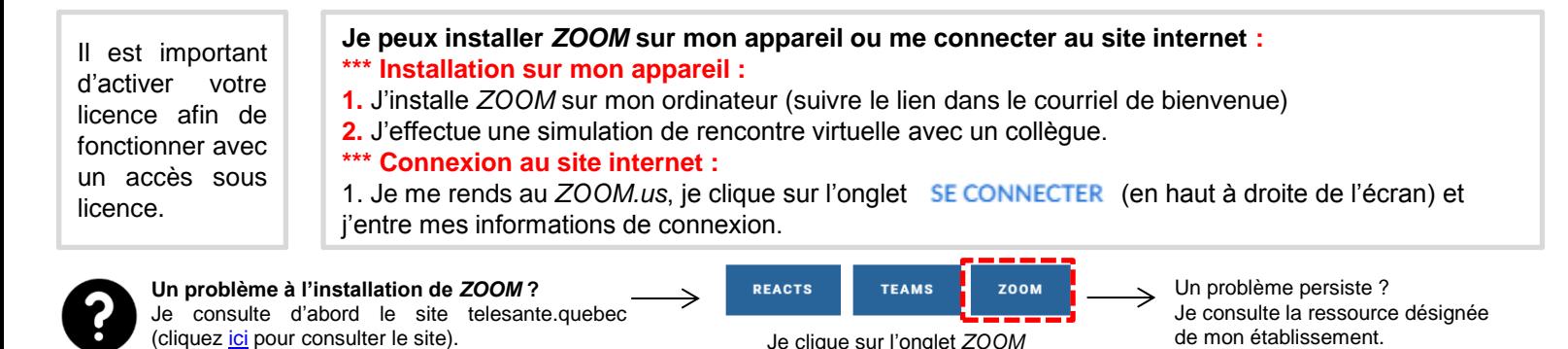

ÉTAPE 2 - Évaluer l'opportunité d'une rencontre virtuelle avec un usager

**Je valide** si l'usager est **admissible aux rencontres virtuelles** 

**NON l'usager n'est pas admissible :** J'évalue la possibilité de faire des suivis téléphoniques **OUI l'usager est admissible :**

**1.** Je lui **explique le fonctionnement** et **sollicite son consentement** (je note le consentement au dossier) **2.** Je note son **# de téléphone** et **adresse courriel**

### ÉTAPE 3 - Préparer la rencontre virtuelle

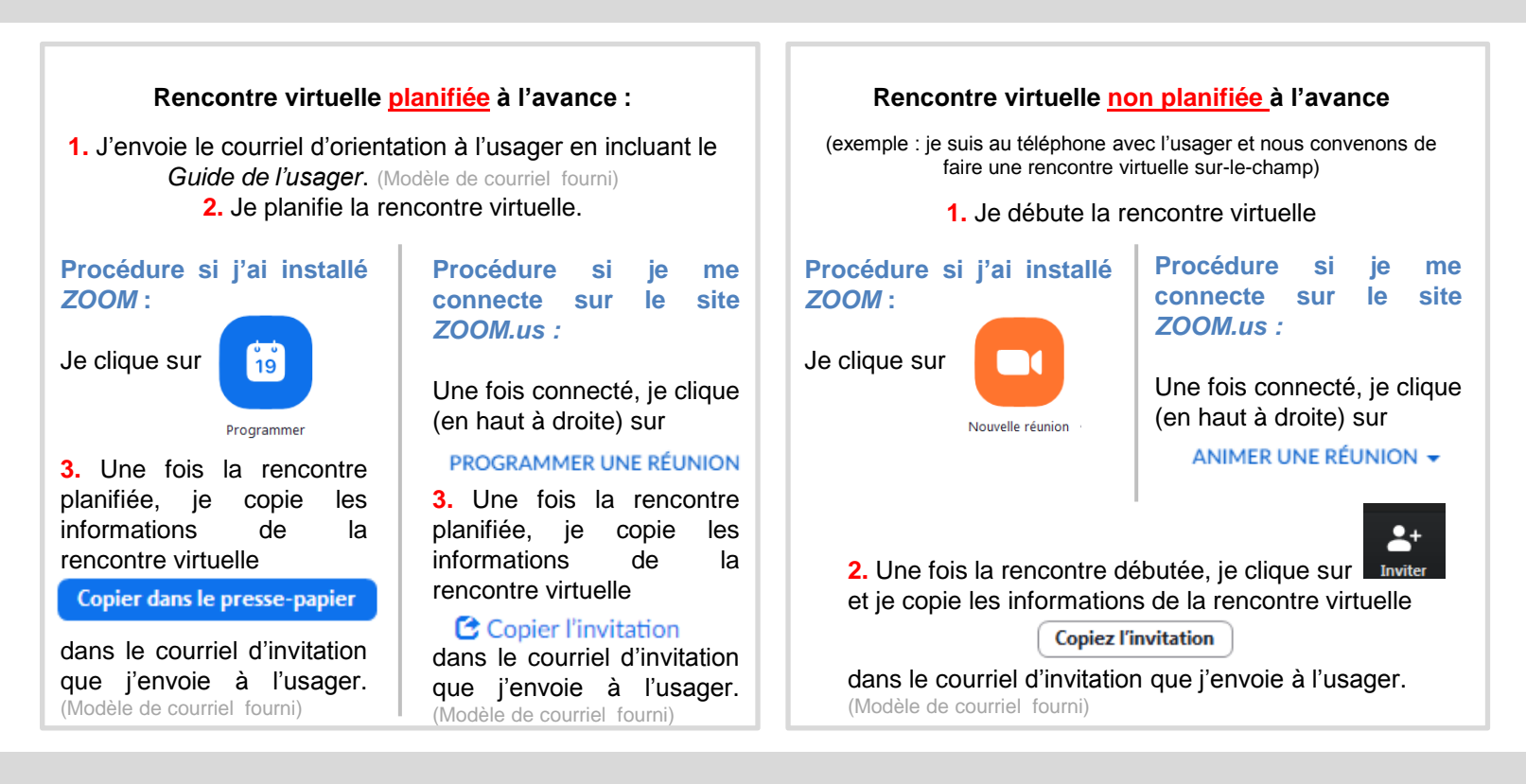

#### ÉTAPE 4 - Réaliser la rencontre virtuelle

**À la fin :** Je colle le lien (voir le courriel d'invitation) pour le formulaire d'évaluation sur la section clavardage de *ZOOM :*

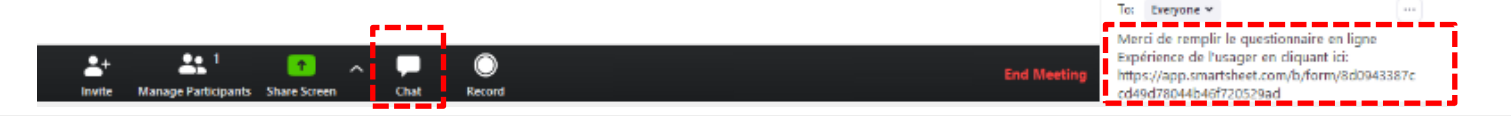